## **Terracon Client Document Website**

Use the CDW (https://client.terracon.com) to view your project's reports in just a few easy steps:

**Step 1:** Click the View Reports button

Step 3: Click the folder you want to review or select "All Reports"

Step 2: Enter your email address & password

Step 4: Click the Report icon and your document will appear in a new window or tab

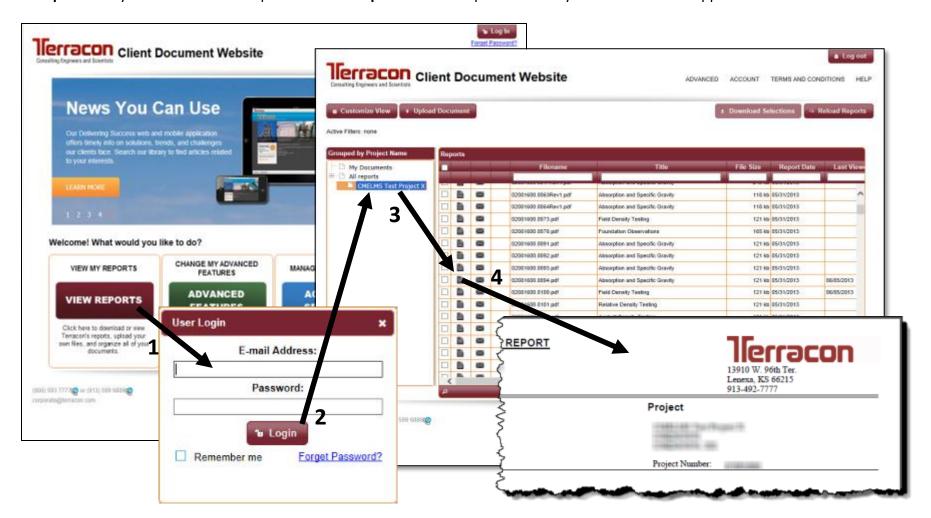